## **Tera Term Pro version 2.0 Help Index**

Jun 7, 1996 T. Teranishi

Copyright (C) 1994-1996 T. Teranishi All Rights Reserved.

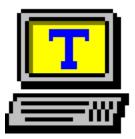

Tera Term (Pro) is a free software terminal emulator (communication program) which supports:

Serial port connections.

TCP/IP (telnet) connections.

VT100 emulation, and selected VT200/300 emulation.

TEK4010 emulation.

File transfer protocols (Kermit, XMODEM, ZMODEM, B-PLUS, and Quick-VAN).

Scripts using the "Tera Term Language".

#### **About Tera Term**

Copyright and Notice Requirements

**Emulations** 

History

**Known Problems** 

#### Usage

<u>Keyboard</u>

<u>Mouse</u>

<u>Tips</u>

#### **Commands**

[File] menu

[Edit] menu

[Setup] menu

[Control] menu

[Help] menu

## **TEK window**

### **Command line**

## **Setup files**

Tera Term setup file Keyboard setup file

## **Copyright and Notice**

Software: Tera Term Pro version 2.0 Jun 7, 1996

**Author:** T. Teranishi

Copyright (C) 1994-1996 T. Teranishi All Rights Reserved.

Tera Term (Pro) is free software.

There is no warranty for damages caused by using this application.

Without written permission by the author, you may not distribute modified packages of Tera Term, and may not distribute Tera Term for profit.

For requests, questions, and bug reports, contact the author by e-mail at the following address:

teranishi@rikvax.riken.go.jp

### **Acknowledgment from the author**

I would like to thank everyone who sent bug reports and suggestions. I especially thank the people who have supported the development of Tera Term from very early on. I also wish to thank Mr. Luigi M Bianchi for helping with the documentation included in the distribution package.

### **History**

#### Tera Term Pro ver. 2.0 Jun 7, 1996

32-bit version, telnet break signal, new item in the keyboard setup file (SendBreak=), host name with a port number (such as "myhost.mydomain:23"), comment in the command line, the new [Setup] Serial port dialog box, and Alt+[mouse right button].

#### Tera Term ver. 1.3 Jun 7, 1996

Telnet break signal, new item in the keyboard setup file (SendBreak=), host name with a port number (such as "myhost.mydomain:23"), comment in the command line, the new [Setup] Serial port dialog box, and Alt+[mouse right button].

#### Ver. 1.2 Dec 18, 1995

English mode and Quick-VAN protocols.

Ver. 1.1 Jul 22, 1995

#### Ver. 1.0 Jul 3, 1995

ZMODEM and B-Plus protocols.

#### Ver. 0.9 Apr 25, 1995

XMODEM protocol.

#### Ver. 0.8 Feb 17, 1995

Macro language "Tera Term Language".

Ver. 0.7 Jan 27, 1995

#### Ver. 0.6 Oct 31, 1994

User keys.

#### Ver. 0.5 Oct 3, 1994

Kermit protocol, file transfer without protocol, and Kanji (JIS).

#### Ver. 0.4 May 16, 1994

Keyboard setup.

#### Ver. 0.3 Mar 29, 1994

Telnet option negotiation.

#### Ver. 0.2 X X. 1994

Port setup dialog box and help file.

### Ver. 0.1 X X, 1994

TCP/IP connection (Winsock).

### Ver. 0.0 Feb 24, 1994

Serial port connection, Kanji (SJIS & EUC), VT100 and TEK4010.

## **Requirements**

#### Software:

Supported operating systems:

MS-Windows 95 MS-Windows NT

**Note:** Tera Term Pro is a 32-bit application. For Windows 3.1, use Tera Term ver. 1.X. **TTMACRO.EXE** and **KEYCODE.EXE**, included in the distribution package, are 16-bit executable files.

#### Hardware:

A modem or an ethernet board.

### **Emulations**

#### DEC VT100 and selected features of VT200/300

ANSI escape sequences, which are not supported by VT100 (color attribute etc.), are also supported.

You can enable or disable the use of bold style font for characters with the bold attribute. You can also set the color to display them.

Characters with the blink attribute don't actually blink. Instead, you can set the color with which to display them.

Characters with double width/height and VT52 mode are not supported.

#### **Tektronix TEK4010**

### **Known Problems**

**TTMACRO.EXE** and **KEYCODE.EXE**, included in the distribution package, are 16-bit executable files. Long macro filenames are not supported.

The Kermit Send, ZMODEM Send, and Quick-VAN Send dialog boxes do not support filenames which contain the space characters, such as "abc def.dat". They are displayed in DOS format, like "abcdef~.dat".

### **Keyboard**

The default keyboard setup is intended for the IBM-PC/AT 101-key keyboard. If you are not using such keyboard, or want to customize key definitions, edit the keyboard setup file.

You can also change some keyboard setup items in the [Setup] Keyboard dialog box.

#### Shortcut keys

VT window

#### Alt+C or Ctrl+INS

Copies selected text to the clipboard.

#### Alt+V or Shift+INS

Sends text in the clipboard to the host.

#### Alt+R

Sends text in the clipboard to the host, and then sends a new-line code.

#### Alt+T

Sends a AYT (Are You There) telnet signal to the host. Usually, the host sends back some message responding to it. This key is available only with a telnet connection.

#### Alt+B

Sends a break signal to the host.

#### Alt+F4

Exits Tera Term.

#### Ctrl+Esc

Switches to another window.

#### **TEK window**

#### Alt+C or Ctrl+INS

Copies a selected portion of the screen to the clipboard.

#### Alt+V or Shift+INS

Same as VT window.

### Alt+R

Same as VT window.

### Alt+F4

Closes TEK window.

### Ctrl+Esc

Switches to another window.

#### **Mouse**

#### VT window

#### Dragging with the left button

Selects text, and copies it to the clipboard.

### **Double clicking left button**

Selects a word, and copies it to the clipboard.

### Triple clicking left button

Selects a line, and copies it to the clipboard.

# **Dragging with the middle button**, or **Dragging with the right button**

Selects text, copies it to the clipboard, and then sends it to the host.

# Clicking middle button, or Clicking right button

Sends text in the clipboard to the host.

### Double clicking the left button on the title bar

If the window size (real screen size) is not equal to the terminal size (logical size of the terminal), resizes the window to the terminal size. A further double clicking restores the original window size.

### Clicking left button while pressing the Ctrl key

If the menu bar is hidden, the pop-up menu appears. To hide the menu bar, check the **Popup menu** option in the [Setup] Window dialog box.

### Dragging the window by left button while pressing the Alt key

Moves the window, if Tera Term is run with the /H (hide title) option.

### Clicking right button while pressing the Alt key

Minimizes the window, if Tera Term is run with the /H (hide title) option.

### Dragging a text file and dropping it into the window

Sends text in the file to the host.

TEK window

### Dragging with the left button

Selects a portion of the screen.

**Clicking middle button**, or **Clicking right button** 

Same as VT window.

Clicking left button while pressing the Ctrl key

Same as VT window.

## Tips

How to set up Tera Term

Log and replay functions

Tips on XMODEM

Tips on ZMODEM

Tips on B-Plus

## How to set up Tera Term

You can use the commands in the [Setup] menu for normal setup. Sometimes, you may want to edit the setup file directly, for detailed customizing.

Read-only options in the setup file

### Log and replay functions

You can log characters received from the host. Execute the [File] Log command to start logging.

To browse log files, which contain escape sequences, it is convenient to use the replay function of Tera Term. To replay a log file, run Tera Term with the following command line:

### TERATERM /R=<log file name>

The log file is displayed in the window as if the characters were received from the host.

You can also use the [File] New connection command to replay a log file.

### **Tips on XMODEM**

The XMODEM file transfer protocol requires the communication lines to be transparent to all 8 bit characters, from \$00 to \$FF.

For serial port:

Set the appropriate parameters in the [Setup] Serial port dialog box. **Data** must be **8 bit**, and **Flow control** must be **hard (CTS/RTS)** or **none**.

#### For telnet:

If file transfers fail, try connecting to the host with the binary option. To connect with the binary option:

Specify the /B option on the command line, or

Edit the setup file.

<u>Telnet binary option</u>

## **Tips on ZMODEM**

The ZMODEM protocol implemented in Tera Term does not support 7 bit communication lines.

For serial port:

Set the appropriate parameters in the [Setup] Serial port dialog box. **Data** must be **8 bit**.

For telnet:

If file transfers fail, try to <u>escape all control characters</u>. If that does not work, try connecting to the host with the binary option. To connect with the binary option:

Specify the /B option on the command line, or

Edit the setup file.

<u>Telnet binary option</u>

Setup items for ZMODEM:

Auto activation of ZMODEM Receive

**ZMODEM** parameters for sending

### **Tips on B-Plus**

The B-Plus file transfer protocol does not support 7 bit communication lines. B-Plus, as implemented in Tera Term, does not support file transfers between two PC's. You should use the B-Plus protocol to transfer files between your PC and a BBS such as CompuServe.

For serial port connections, set the appropriate parameters in the <a>[Setup]</a>
Serial port dialog box. **Data** must be **8 bit**.

Setup item for B-Plus:
Auto activation of B-Plus Receive

### [File] menu

#### **New connection...**

Connects to a new host or a serial port.

### <u>Log...</u>

Logs received characters to a file.

#### Send file...

Sends a file to the host.

#### **Transfer**

Transfers files between the PC and the host with the Kermit/XMODEM/ZMODEM/B-Plus/Quick-VAN protocols.

### **Change directory...**

Changes the current directory for file transfers.

#### Print...

Prints the current screen, or the selected text.

#### **Disconnect**

Closes the connection. If the connection type is TCP/IP and the <u>Autowindow close</u> option is selected, Tera Term is also closed.

#### **Exit**

Closes Tera Term. If the connection is open, it is also closed.

### **New connection ([File] menu)**

Connects to a new host or a serial port. If the connection is already open, opens a new Tera Term window.

#### "New connection" dialog box

#### TCP/IP

#### Host

Enter the host name or IP address, or select one from the host list. To edit the host list, use the [Setup] TCP/IP command. You can enter not only the host name or address, but also the command line parameters like the following:

myhost.mydomain Host name only.
myhost.mydomain:23 Host name with a port number.
foohost.foodomain /F=FOOHOST.INI Host name & setup file name.

**/C=1** Specifies the serial port connection.

/R=LOG.DAT Replays the log file.

#### **Telnet**

Enables the telnet protocol. Usually, you should select this option.

#### TCP port#

Normally, you should use the TCP port number 23 for the telnet protocol.

#### Serial

#### **Port**

Select the port (COM1, COM2, COM3, or COM4) you wish to use.

### Log ([File] menu)

Logs received characters to a file.

<u>Log and replay functions</u>

### "Log" dialog box (to input the log file name)

#### **File Name**

Enter or select the log file name.

#### **Binary**

If you select this option, received characters are written without any modifications. Otherwise, new-line codes are converted and escape sequences are stripped out.

### **Append**

If you select this option and the specified log file already exists, received characters are appended to the file. Otherwise, the file is overwritten.

### "Log" dialog box (displayed while logging)

#### Close

The **Close** button quits logging and closes the log file.

#### Pause/Start

The **Pause** button pauses logging. The **Start** button restarts logging. These buttons function as toggles.

### Send file ([File] menu)

Sends a file to the host.

### "Send file" dialog box (to input the file name)

#### **File Name**

Enter or select the file name of an existing file.

#### **Binary**

If you select this option, received characters are sent without any modifications. Otherwise, new-line codes are converted and control characters (except TAB, LF, and CR) are stripped out.

### "Send file" dialog box (displayed while sending)

#### Close

The **Close** button quits sending.

#### Pause/Start

The **Pause** button pauses sending. The **Start** button restarts sending. These buttons function as toggles.

### **Transfer ([File] menu)**

#### **Kermit**

Transfers files between the PC and the host with the Kermit protocol.

#### **XMODEM**

Transfers files between the PC and the host with the XMODEM protocol.

#### **ZMODEM**

Transfers files between the PC and the host with the ZMODEM protocol.

#### **B-Plus**

Transfers files between the PC and the host with the B-Plus protocol.

#### **Quick-VAN**

Transfers files between the PC and the host with the Quick-VAN protocol.

### **Kermit ([File] Transfer menu)**

Transfers files between the PC and the host with the Kermit protocol.

#### Receive

Receives files from the host. Activate the Send command of the host's Kermit before executing this command.

### <u>Get...</u>

Receives files from the host, which is in the Kermit server state.

### Send...

Sends files to the host. Activate the Receive or Server command of the host's Kermit before executing this command.

#### **Finish**

Exits the Kermit server state of the host.

## **Kermit Get ([File] Transfer menu)**

Receives files from the host, which is in the Kermit server state.

### "Kermit Get" dialog box

Enter the file name to be received. The received file is stored in the current directory. If the file name is longer than the MS-DOS format, it is truncated to the MS-DOS format.

## **Kermit Send ([File] Transfer menu)**

Sends files to the host. Activate the Receive or Server command of the host's Kermit before executing this command.

### "Kermit Send" dialog box

Enter or select the file names of the existing files to be sent. Known Problems

### **XMODEM ([File] Transfer menu)**

Transfers files between the PC and the host with the XMODEM protocol.

### Receive...

Receives a file from the host. Activate the send command of the host's XMODEM before executing this command.

### Send...

Sends a file to the host. Activate the receive command of the host's XMODEM before executing this command.

### Tips on XMODEM

### **XMODEM Receive ([File] Transfer menu)**

Receives a file from the host with the XMODEM protocol. Activate the send command of the host's XMODEM before executing this command.

### "XMODEM Receive" dialog box

#### **File Name**

Enter the file name to be received.

### **Option**

### Checksum/CRC/1K

The XMODEM option. Select the same option as the host's XMODEM. If you don't know the host's option, try the **Checksum** option.

### **Binary**

The binary file transfer option. If you want to receive a text file, don't select this option.

### Tips on XMODEM

## **XMODEM Send ([File] Transfer menu)**

Sends a file to the host with the XMODEM protocol. Activate the receive command of the host's XMODEM before executing this command.

### "XMODEM Send" dialog box

#### **File Name**

Enter or select the file name of the existing file to be sent.

#### **Option**

### Checksum/CRC/1K

The XMODEM option. Select the same option as the host's XMODEM. If you don't know the host's option, try the **Checksum** option.

Tips on XMODEM

### **ZMODEM** ([File] Transfer menu)

Transfers files between the PC and the host with the ZMODEM protocol.

#### Receive

Receives files from the host. Activate the send command of the host's ZMODEM before executing this command.

### Send...

Sends files to the host. Activate the receive command of the host's ZMODEM before executing this command.

### Tips on ZMODEM

### **ZMODEM Send ([File] Transfer menu)**

Sends files to the host. Activate the receive command of the host's ZMODEM before executing this command.

### "ZMODEM Send" dialog box

Enter or select the file names of the existing files to be sent. Known Problems

#### **Binary**

The binary file transfer option. If you want to send text files, don't select this option.

Tips on ZMODEM

## **B-Plus** ([File] Transfer menu)

Transfers a file between the PC and the host with the B-Plus protocol.

#### Receive

Receives a file from the host. Activate the download command of the host before executing this command.

### Send...

Sends a file to the host. Activate the upload command of the host before executing this command.

### Tips on B-Plus

## **B-Plus Send ([File] Transfer menu)**

Sends a file to the host with the B-Plus protocol. Activate the upload command of the host before executing this command.

### "B-Plus Send" dialog box

Enter or select the file name of the existing file to be sent.

Tips on B-Plus

### **Quick-VAN ([File] Transfer menu)**

Transfers files between the PC and the host with the Quick-VAN protocol.

Note: Quick-VAN protocol is used in the Japanese BBS "PC-VAN".

#### Receive

Receives files from the host. Activate the download command of the host before executing this command.

#### Send...

Sends files to the host. Activate the upload command of the host before executing this command.

## **Quick-VAN Send ([File]Transfer menu)**

Sends files to the host with the Quick-VAN protocol. Activate the upload command of the host before executing this command.

### "Quick-VAN Send" dialog box

Enter or select the file names of the existing files to be sent. <u>Known</u> <u>Problems</u>

## **Change directory ([File] menu)**

Changes the current directory for file transfers.

## "Change directory" dialog box

Enter a new directory name.

# Print ([File] menu)

## "Print" dialog box

## **Print Range**

If you choose **All**, the current screen is printed. If you choose **Selection**, the selected text is printed.

## [Edit] menu

## Copy

Copies selected text to the clipboard.

**Note:** Normally, you don't need to use this command, because dragging text automatically copies text to the clipboard (see <u>mouse usage</u>). Use this command to re-copy selected text to the clipboard.

#### **Paste**

Sends text in the clipboard to the host.

#### Paste<CR>

Sends text in the clipboard to the host, and then sends a new-line code.

#### Clear screen

Erases the screen.

#### **Clear buffer**

Erases the scroll buffer and the screen.

## [Setup] menu

### Terminal...

Changes the terminal emulation setup.

#### Window...

Changes the window setup.

## Font...

Changes the font.

## Keyboard...

Changes the keyboard setup.

## Serial port...

Changes the serial port parameters.

## TCP/IP...

Changes the TCP/IP setup.

#### **General...**

Changes the miscellaneous setup.

## Save setup...

Saves the current setup to the <u>Tera Term setup file</u>.

## Restore setup...

Restores the setup from the setup file.

## Terminal ([Setup] menu)

## "Terminal setup" dialog box

#### Terminal size

The logical size of the terminal (numbers of columns and lines). Note that the window size (real screen size) is not necessarily equal to the terminal size.

#### Term size = win size

Forces the terminal size to be always equals to the window size.

#### **Auto window resize**

When the terminal size is changed, resizes the window to the terminal size.

#### **New-line (receive)**

If the **CR+LF** option is selected, the received CR (\$0D) characters are converted to the CR+LF (\$0D \$0A) pairs.

#### **New-line (transmit)**

If the **CR+LF** option is selected, the CR (\$0D) characters to be sent are converted to the CR+LF (\$0D \$0A) pairs before they are actually sent.

#### Local echo

Enables local echoing of characters sent.

#### **Answerback**

The string to be answerd back to the host, when the ENQ (\$05) character is received. Each non-printable character in the string can be expressed as a "\$" and ASCII code in two-character hex number. For example, the string "ABC<CR><LF>" is expressed as the following:

#### ABC\$0D\$0A

#### Auto switch (VT<->TEK)

Enables auto switching between VT and TEK emulations.

#### **Terminal ID**

Terminal ID to be reported to the host, when the host requests it. Note that the terminal ID is not identical to the telnet terminal type. To change the telnet terminal type, use the **[Setup] TCP/IP** command.

## Window ([Setup] menu)

## "Window setup" dialog box

#### Title

The text displayed in the window title.

#### **Cursor shape**

Cursor shape. Block, Vertical line, or Horizontal line.

#### Hide menu bar

Hides the menu bar. Clicking the left mouse button while pressing the Ctrl key, causes the pop-up menu to appear.

#### Scroll buffer

Enables the scroll buffer. If enabled, the number of lines in the scroll buffer (including the displayed area) is selectable. The maximum number of lines is 10000. If memory is not enough, this value is reduced automatically.

#### Color

**Text** Text color.

Background Background color.

**Attribute** The attribute of the characters (**Normal**, **Bold**, or **Blink**) whose colors are being changed.

**Reverse** Exchanges text color and background color.

## Font ([Setup] menu)

Changes the font.

## "Font setup" dialog box

#### **Font**

Select the new font from the list.

#### Size

Select the font size in points.

## **Enable bold style**

Enables the use of bold style font for characters with the bold attribute.

#### Note:

The Tera Special font, which is included in the distribution package, can not selected in this dialog box. It is used automatically by Tera Term.

## **Keyboard ([Setup] menu)**

## "Keyboard setup" dialog box

#### **BS Key**

The character to be sent by pressing the backspace key. **BS** (\$08) or **DEL** (\$7F). Even if the **BS** is selected, the DEL character can be sent by pressing the Ctrl+backspace key (and vice versa).

## **Meta key**

Enables the meta key mode. The Alt key is used as the meta key. For example, the sequence ESC A is sent by pressing the Alt+A key. The shortcut keys which use the Alt key (such as the Alt+C) are disabled.

The default keyboard setup is intended for the IBM-PC/AT 101-key keyboard. If you are not using such keyboard, or want to customize key definitions, edit the keyboard setup file.

## Serial port ([Setup] menu)

## "Serial port setup" dialog box

#### **Port**

The serial port to be used.

## Data, Stop, Baud rate, Flow control, and Parity

The serial port parameters. Choose the appropriate parameters for the modem or the host.

**Note:** If **Data** is **7 bit**, the XMODEM, ZMODEM, B PLUS, and Quick-VAN protocols are disabled. If **Flow control** is **Xon/Xoff**, the XMODEM and the Quick-VAN protocols are disabled.

### **Transmit delay**

Time intervals between characters (lines) being sent, in miliseconds.

## TCP/IP ([Setup] menu)

## "TCP/IP setup" dialog box

#### **Host list**

You can edit here the host list to be displayed in the [File] New connection dialog box. It is convenient to add your favorite hosts to the list. You can add not only host names and IP addresses, but also the command line parameters like the following:

myhost.mydomain Host name only.
myhost.mydomain:23 Host name with a port number.
foohost.foodomain /F=FOOHOST.INI Host name & setup file name.

/**C=1** Specifies the serial port connection.

/R=LOG.DAT Replays the log file.

#### **Auto window close**

Closes Tera Term when the connection is closed.

#### TCP port#

The TCP port number to be used. Normally, you should use the TCP port number 23 for the telnet protocol.

#### Telnet

Enables the telnet protocol. Usually, you should select this option.

## **Terminal type**

The terminal type to be reported to the host, when the telnet connection is established.

# **General ([Setup] menu)**

## "General setup" dialog box

## **Default port**

The default port type (**TCP/IP** or **Serial**) to be used when Tera Term is run with no command line parameter.

## Language

The language mode (**English** or **Japanese**) of the terminal emulation. Don't select **Japanese** unless you really need to use it.

# Save setup ([Setup] menu)

Saves the current setup to the <u>Tera Term setup file</u>.

## "Save setup" dialog box

Enter or select the setup file name. If the file already exists, it is overwritten. If you omit the file name extension, the extension ".INI" is used.

# Restore setup ([Setup] menu)

Restores the setup from the <u>Tera Term setup file</u>.

## "Restore setup" dialog box

Enter or select the file name of the existing setup file. If you omit the file name extension, the extension ".INI" is assumed.

## [Control] menu

#### **Reset terminal**

Resets various terminal modes.

## Are you there

Sends a AYT (Are You There) telnet signal. Usually, the host sends back some message responding to it. This command is available only with a telnet connection.

#### Send break

Send a break signal to the host.

### Reset port

Resets the serial port. This command is available only with a serial connection.

## **Open TEK**

Opens the TEK window.

#### Close TEK

Closes the TEK window.

#### Macro

Runs a macro file.

# [Help] menu

## Index

Displays this help.

## **Using help**

Displays the help about Windows Help.

## **About Tera Term...**

Displays information about Tera Term.

# **TEK window commands**

[File] menu

[Edit] menu

[Setup] menu

[VT] menu

[Help] menu

# [File] menu (TEK window)

# Print...

Prints the current screen, or the selected portion of the screen.

## Exit

Closes the TEK window.

# **Print (TEK window [File] menu)**

## "Print" dialog box

## **Print Range**

If you choose **All**, the current screen is printed. If you choose **Selection**, the selected portion of the screen is printed.

# [Edit] menu (TEK window)

## Copy

Copies a selected portion of the screen to the clipboard.

## **Copy screen**

Copies the screen to the clipboard.

#### **Paste**

Sends text in the clipboard to the host.

#### Paste<CR>

Sends text in the clipboard to the host, and then send a new-line code.

#### **Clear screen**

Erases the screen.

# [Setup] menu (TEK window)

## Window...

Changes the window setup.

## <u>Font...</u>

Changes the font.

## Window (TEK window [Setup] menu)

## "Window setup" dialog box

#### Title

The text displayed in the window title.

#### **Cursor shape**

Cursor shape. Block, Vertical line, or Horizontal line.

#### **Color emulation**

Enables the emulation of colors for text and graphics. **Note:** Enabling this option consumes more memory.

#### Hide menu bar

Hides the menu bar. Clicking the left mouse button while pressing the Ctrl key, causes the pop-up menu to appear.

#### Color

**Text** Text color.

**Background** Background color.

**Reverse** Exchanges text color and background color.

# Font (TEK window [Setup] menu)

Changes the font.

"Font setup" dialog box

**Font** 

Select the new font from the list.

Size

Select the font size in points.

# [VT] menu (TEK window)

Switches to the VT window.

# [Help] menu (TEK window)

## Index

Displays this help.

## **Using help**

Displays the help about Windows Help.

## **About Tera Term...**

Displays information about Tera Term.

## **Tera Term setup file**

Tera Term is initialized by the information contained in the setup file when Tera Term is started, or by executing the [Setup] Restore setup command. The file name of the setup file can be specified in the command line of Tera Term. If you omit the file name, the defult file name **TERATERM.INI** is used. If you omit the file name extention, the default extension ".INI" is used.

To save the current setup into the setup file, use the <a>[Setup]</a> Save setup command.

Usually, you have no need to edit the setup file. In some special cases, you need to edit the setup file directly.

Read-only options in the Term Term setup file

Example of the Tera Term setup file

## **Example of the Tera Term setup file**

This is an example of the Tera Term setup file, and shows the default setup.

```
[Tera Term]
     Tera Term Pro version 2.0
Version=2.0
     Language (English/Japanese)
Language=
     Port type (serial/tcpip)
Port=
     Window positions
VTPos=-2147483648,-2147483648
TEKPos=-2147483648,-2147483648
     Terminal size
TerminalSize=80,24
     Terminal size = window size (on/off)
TermIsWin=off
     Auto window resizing option (on/off)
AutoWinResize=off
     New-line code to be received (CR/CRLF)
CRReceive=CR
     New-line code to be transmitted (CR/CRLF)
CRSend=CR
     Local echo (on/off)
LocalEcho=off
     Answerback
Answerback=
     Kanji code to be received (SJIS/EUC/JIS)
KanjiReceive=SJIS
     JIS Katakana code to be received (7/8)
KatakanaReceive=8
     Kanji code to be transmitted (SJIS/EUC/JIS)
```

KanjiSend=SJIS

```
JIS Katakana to be transmitted (7/8)
KatakanaSend=8
     Kanji-in sequence to be transmitted (@/B)
KanjiIn=B
     Kanji-out sequence to be transmitted (J/B)
KanjiOut=J
     Auto window switching (VT<->TEK) (on/off)
AutoWinSwitch=off
     Terminal ID
TerminalID=VT100
     Window title
Title=Tera Term
     Cursor shape (block/vertical/horizontal)
CursorShape=block
     Hide menu bar and enable popup menu (on/off)
PopupMenu=off
     Enable scroll buffer (on/off)
EnableScrollBuff=on
     Scroll buffer size (max 10000 lines)
ScrollBuffSize=100
     Text and background color
VTColor=0,0,0,255,255,255
     Bold color
VTBoldColor=0,0,255,255,255,255
     Blink color
VTBlinkColor=255,0,0,255,255,255
     Text and background color for TEK window
TEKColor=0,0,0,255,255,255
     TEK color emulation (on/off)
TEKColorEmulation=off
     Font
VTFont=Terminal,0,13,1
     Bold style font (on/off)
```

```
EnableBold=off
     Font for TEK window
TEKFont=Terminal,0,8,1
     Backspace key (BS/DEL)
BSKey=BS
     IME (on/off)
IME=on
     IME inline input (on/off)
IMEInline=on
     Meta key (on/off)
MetaKey=off
     Serial port parameters
       Port number (1/2/3/4)
ComPort=1
       Baud rate (110/300/600/1200/2400/4800/9600/
                19200/38400/57600/115200)
BaudRate=9600
       Parity (even/odd/none)
Parity=none
       Data (7/8)
DataBit=8
       Stop (1/2)
StopBit=1
       Flow control (x/hard/none)
FlowCtrl=none
       Transmit delay per character (in msec)
DelayPerChar=0
       Transmit delay per line (in msec)
DelayPerLine=0
     TCP/IP parameters
       TCP port#
TCPPort=23
       Telnet flag (on/off)
Telnet=on
       Telnet terminal type
TermType=vt100
       Auto window closing option (on/off)
AutoWinClose=on
```

```
; Binary flag for Send File and Log (on/off)
TransBin=off
; XMODEM option (checksum/crc/1k)
XmodemOpt=checksum
; Binary flag for XMODEM Receive and ZMODEM Send (on/off)
XmodemBin=on
; Default directory for file transfers
FileDir=
     Telnet host list (the max number of hosts is 99).
     You can edit this list in the [Setup] TCP/IP dialog box.
;[Hosts]
     Host name
;Host1=myhost.mydomain
     IP address
:Host2=111.11.1.1
     Host name with option
;Host3=myhost.mydomain /F=myhost.ini
     COM1 port
:Host4=/C=1
```

; Replay a log file ; Host5=/R=readme.txt

# Read-only options in the Tera Term setup file

You need to edit the Tera Term setup file directly to change the following setup items:

Space between characters (lines)

Mouse code in TEK GIN report

**ZMODEM** parameters for sending

Escape all control characters in the ZMODEM protocol

Auto activation of ZMODEM Receive

Auto activation of B-Plus Receive

Telnet binary option

## **Space between characters (lines)**

To change space between characters (lines), add the following line to the **[Tera Term]** section of the setup file:

## VTFontSpace=<dx1>,<dx2>,<dy1>,<dy2>

#### Where:

<dx1> Left side space for each character in pixels. <dx2> Right side space for each character in pixels.

<dy1> Space above each line in pixels. <dy2> Space below each line in pixels.

#### Example:

**VTFontSpace=0,1,0,0** Right side space of 1 pixel for each character.

**VTFontSpace=0,0,1,0** Space of 1 pixel above each line.

#### default:

VTFontSpace=0,0,0,0

## **Mouse code in TEK GIN report**

In TEK GIN mode, the cross hair cursor appears in the TEK window. When you press a key or click the left mouse button, the key code (ASCII code) is sent with the the coordinate of the cursor.

You can change the key code for the left mouse button by adding the following line to the **[Tera Term]** section of the setup file:

## TEKGINMouseCode=<key code>

default:

**TEKGINMouseCode=32** 

(ASCII code 32 corresponds to the space character.)

# **Escape all control characters in the ZMODEM protocol**

To escape all control characters in the ZMODEM file transfer, add the following line to the **[Tera Term]** section of the setup file.

**ZmodemEscCtl=on** 

default:

**ZmodemEscCtl=off** 

## **ZMODEM** parameters for sending

You can change the ZMODEM parameters for sending by adding the following lines to the **[Tera Term]** section of the setup file:

ZmodemDataLen=<data sub packet length in bytes>

ZmodemWinSize=<window size for sending in bytes>

The maximum data sub packet length is 1024. The maximum window size is 32767. If you want to set the window size to infinity, specify a minus value (e.g. -1).

default:

ZmodemDataLen=1024 ZmodemWinSize=0

## **Auto activation of ZMODEM Receive**

To enable the auto activation of ZMODEM Receive, add the following line to the **[Tera Term]** section of the setup file:

#### **ZmodemAuto=on**

If you run the ZMODEM Send command in the host, ZMODEM Receive of Tera Term is automatically activated.

default:

**ZmodemAuto=off** 

## **Auto activation of B-Plus Receive**

To enable the auto activation of B-Plus Receive, add the following line to the **[Tera Term]** section of the setup file:

#### **BPAuto=on**

If you run the B-Plus Send command in the host, B-Plus Receive of Tera Term is automatically activated.

default:

**BPAuto=off** 

# **Telnet binary option**

To enable the telnet binary option, add the following line to the **[Tera Term]** section of the setup file:

#### TelBin=on

You can also specify the binaly option on the command line.

default:

TelBin=off

## Command line (shortcut link) format

```
TTERMPRO [<host name / host address>[:<TCP port#>]]
      [/B] [/C=<serial port#>]
      [/F=<setup file>] [/FD=<file transfer directory>]
      [/H] [/K=<keyboard setup file>]
      [/KR=<kanji code (receive)>] [/KT=<kanji code (transmit)>]
      [/P=<TCP port#>] [/R=<replay file>] [/T=<telnet flag>]
      [/W="<window title>"]
      [/X = < window pos (x)] [/Y = < window pos (y)]
      [;<comment>]
  where:
      <host name>[:<TCP port#>] Host name (with TCP port#)
      <host address>[:<TCP port#>]
                                       IP address (with TCP port#)
      /B
          Telnet binary option (default: none)
      /C=<serial port #>
       /C=1
               COM1
       /C=2
               COM2
        /C=3
               COM3
       /C=4
               COM4
      /F=<setup file>
        /F=TERATERM.INI (default)
      /FD=<file transfer directory>
      /H Hide title bar (default: none)
      /K=<keyboard setup file>
        /K=KEYBOARD.CNF (default)
      /KR=<kanji code (receive)>
                                    Note: Japanese mode only.
        /KR=SJIS
        /KR=EUC
       /KR=JIS
      /KT=<kanji code (transmit)> Note: Japanese mode only.
        /KT=SIIS
        /KT=EUC
        /KT=JIS
```

#### Example:

TTERMPRO myhost.mydomain
TTERMPRO 111.111.11.11
TTERMPRO myhost.mydomain /T=0 /P=7
TTERMPRO /C=1
TTERMPRO /F=TELNET.INI
TTERMPRO foohost.foodomain /F=FOOHOST.INI
TTERMPRO /C=2 /F=MYSETUP.INI
TTERMPRO /K=MYKEY.CNF /W="My host"
TTERMPRO /R=README.TXT; replay a file
TTERMPRO myhost /B /X=100 /Y=50

## **Keyboard setup file**

In the keyboard setup file, you can define certain keys on your keyboard as VT terminal keys. You can also define user keys, which will send character strings of your choice. The file name of the keyboard setup file can be specified as a <u>command line</u> parameter of Tera Term. If you omit the file name extension, the default extension ".CNF" is used. If you omit the file name, the default file name **KEYBOARD.CNF** is used. If the specified keyboard setup file does not exist, the default setup is used.

The default setup is intended for the IBM-PC/AT 101-key keyboard. If you are using such keyboard and have no need to customize key definitions, you don't need to make a keyboard setup file. Otherwise, copy **IBMKEYB.CNF** to **KEYBOARD.CNF**, and edit it.

For the format of the keyboard setup file, see **KEYCODE.TXT** in the distribution package.

Example of the keyboard setup file

# **Example of the keyboard setup file**

This is the default keyboard setup intended for the IBM-PC/AT 101-key keyboard.

### [VT editor keypad]

;Up arrow key

**Up=328** 

;Down arrow key

Down=336

;Right arrow key

Right=333

;Left arrow key

**Left=331** 

;End key

**Find=335** 

;Insert key

Insert=338

;Delete key

Remove=339

;Home key

Select=327

;PageUp key

**Prev=329** 

;PageDown key

**Next=337** 

## [VT numeric keypad]

;Num pad 0 key

Num0=82

;Num pad 1 key

Num1=79

;Num pad 2 key

Num2=80

;Num pad 3 key

Num3=81

;Num pad 4 key

Num4=75

;Num pad 5 key

Num5=76

;Num pad 6 key

Num6=77

;Num pad 7 key

#### Num7=71

;Num pad 8 key

Num8=72

;Num pad 9 key

Num9=73

;Cntrl + Num pad '+' key

NumMinus=1102

;Num pad '+' key

NumComma=78

;Num pad '.' key

NumPeriod=83

;Num pad Enter key

NumEnter=284

;Num pad NumLock key

PF1=325

;Num pad '/' key

PF2=309

;Num pad '\*' key

PF3=55

;Num pad '-' key

**PF4=74** 

## [VT function keys]

;F6 kev

F6=64

;F7 key

F7=65

;F8 key

F8=66

;F9 key

,1 3 KCy

F9=67

;F10 key

F10=68

;F11 key

F11=87

;F12 key

F12=88

;Shift + F3 key

**F13=573** 

;Shift + F4 key

F14=574

;Shift + F5 key

**Help=575** 

```
;Shift + F6 key
Do=576
;Shift + F7 key
F17=577
;Shift + F8 key
F18=578
;Shift + F9 key
F19=579
;Shift + F10 key
F20=580
[Shortcut keys]
EditCopy=off
EditPaste=off
EditPasteCR=off
; Ctrl + up-arrow
LineUp=1352
; Ctrl + down-arrow
LineDown=1360
; Ctrl + PageUp
PageUp=1353
; Ctrl + PageDown
PageDown=1361
; Ctrl + Home
BuffTop=1351
; Ctrl + End
BuffBottom=1359
SendBreak=off
[User keys]
;Example of user key definitions.
     F1 key: character string
;User1=59,0,telnet myhost
     F2 key: control characters
;User2=60,0,$0D$0A
     F3 key: CR character with new-line code conversion (CR -> CR/CR+LF)
;User3=61,1,$0D
```